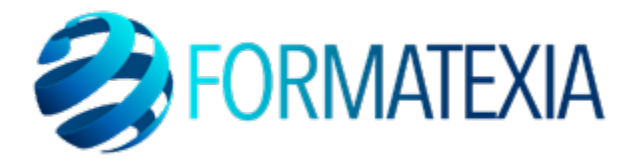

**DIGCOMP**

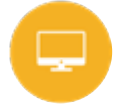

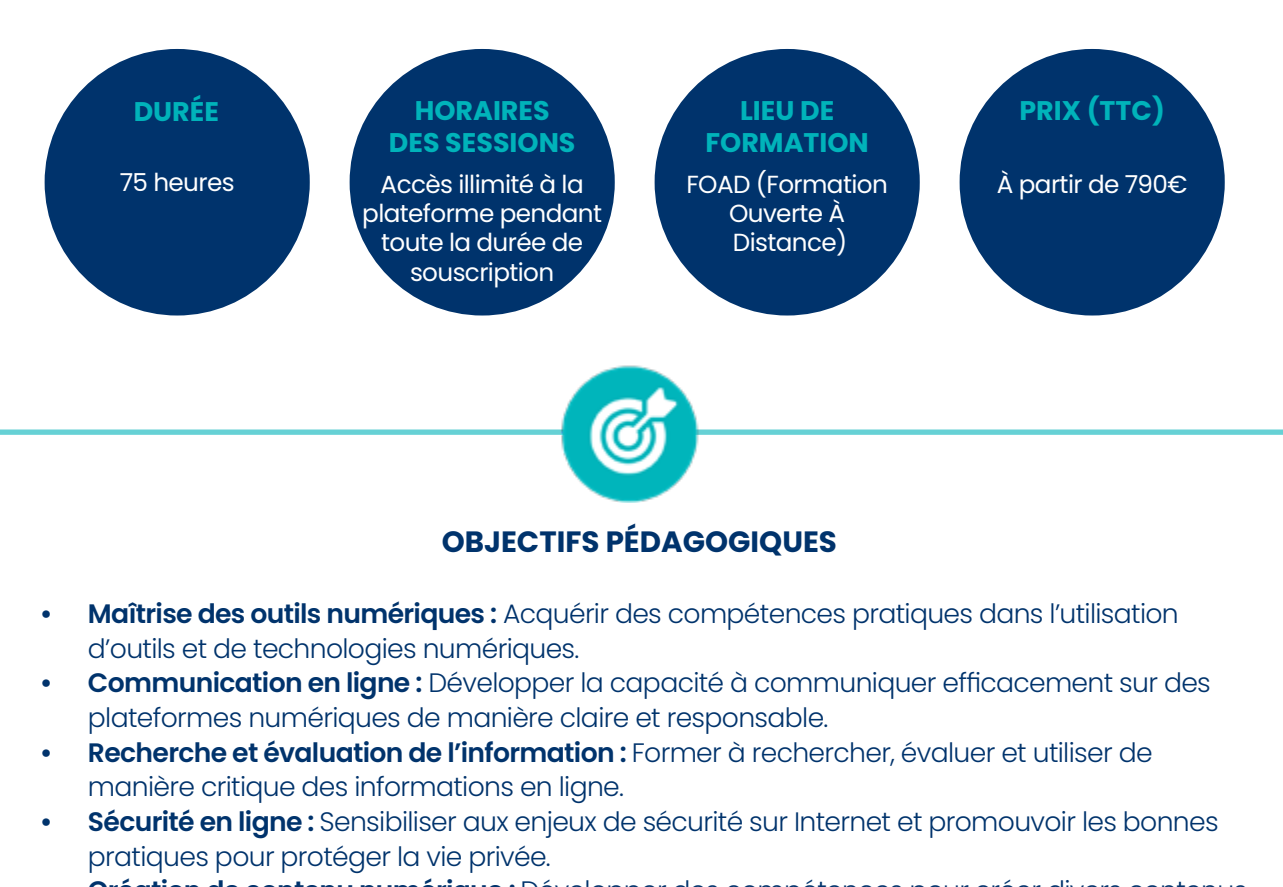

**• Création de contenu numérique :** Développer des compétences pour créer divers contenus numériques de manière créative.

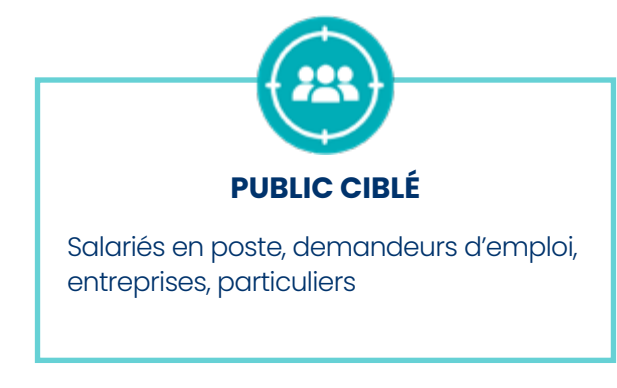

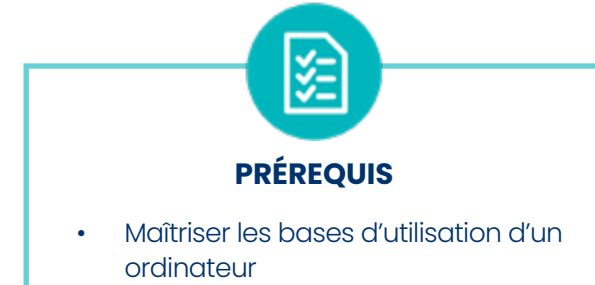

- Système d'exploitation : Mac ou PC
- Webcam
- **Micro**

# **A/ CONTENU DU PROGRAMME**

### **Les premiers pas en informatique**

- Manier la souris sans soucis : Déplacement
- Manier la souris sans soucis : Clic gauche et clic droit
- Manier la souris sans soucis : Glisserdéposer
- Manier la souris sans soucis : Double-clic
- Manier la souris sans soucis : Molette de la souris
- Manier la souris sans soucis : En situation
- D'où vient l'informatique ?
- Dans quels domaines l'informatique estelle utilisée ?
- De quoi est composée la partie matérielle d'un ordinateur ?
- Comment l'ordinateur nous comprend-il ?
- Comment utiliser le clavier ?
- Les actions de la souris
- L'environnement de travail
- Les barres de titre, de menus, d'outils et d'adresse
- Les barres de défilement, d'état, de tâches et de lancement rapide
- Notions de fichiers et de dossiers
- Savoir reconnaître les différentes icônes
- Affichage des fenêtres
- Manipuler les fenêtres
- L'explorateur
- Manipuler les dossiers
- Manipuler les documents
- La corbeille

Apprendre à **déplacer le curseur et survoler des éléments** – Apprendre à **réaliser les clics gauche et droit** – Apprendre à **effectuer un glisser-déposer** – Apprendre à **réaliser un double-clic** – Apprendre à **utiliser la molette de la souris** – Effectuer toutes les **manipulations à réaliser avec la souris en situation** – Apprendre à **mettre en route son ordinateur, le bureau Windows, le menu Démarrer, l'icône Explorateur** – Laisser une f**enêtre en attente, les déplacer ou modifier leur taille** – Modifier **la taille, fermer ou différencier les fenêtres** de mon ordinateur – Visualiser l'**arborescence des dossiers, les différents types d'affichage** et **effectuer des tris**-Comment **ouvrir, consulter, créer, déplacer, copier ou renommer un dossier** – Comment **manipuler les documents** – Apprendre les **fonctionnalités de la corbeille.**

## **Identifier son environnement et utiliser les outils associés – Windows**

- L'environnement de travail
- Personnaliser son environnement
- Le navigateur Microsoft Edge
- L'explorateur Windows
- Personnaliser le bureau
- Les accessoires Windows
- Paramétrer Windows

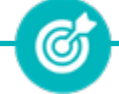

 Découvrir le **menu Démarrer** - Effectuer **une recherche à partir du bureau, l'affichage des tâches et bureaux multiples ainsi que la barre des tâches.**

# **Identifier son environnement et utiliser les outils associés – Word**

- Pour commencer
- Saisie et mise en forme des caractères
- Modification de texte
- Mise en forme des paragraphes
- Bordures et trames
- Puces et numéros
- Symboles, caractères spéciaux, lettrines
- Mise en page
- En-tête, pied de page et filigrane
- **Impression**

ඦ

Maitriser les **différentes fonctionnalités de Word : du démarrage de Word à l'impression d'un document.**

# **Identifier son environnement et utiliser les outils associés – Excel**

- Prise en main
- Saisie des données
- Sélectionner une cellule, une plage de cellules
- Les lignes et les colonnes
- Les différents formats
- Calculs simples
- Les fonctions courantes
- Mise en forme
- Premières applications

Maitriser **l'intégralité des fonctionnalités d'Excel : de la prise en main du logiciel auxpremières applications en passant par la saisie des données et l'utilisation des fonctions courante.**

ඟ

### **Identifier son environnement et utiliser les outils associés – Outlook**

- Prise en main
- Réception de messages et impression
- Réponse, transfert et mise en forme de message
- La sécurité sous Outlook
- Contacts et carnet d'adresses
- Gérer ses messages électroniques
- Calendrier et rendez-vous
- Calendrier et réunions
- Gérer les tâches
- Les différentes attaques informatiques

 Apprendre à **identifier et à naviguer dans l'interface d'Outlook** – Gérer les **emails** – Organiser les **tâches et le calendrier** – Gérer les **contacts** - Sensibiliser aux **bonnes pratiques de sécurité** liées à l'utilisation d'Outlook.

6

# **Identifier son environnement et utiliser les outils associés – PowerPoint**

- Les règles de présentation
- Prise en main
- Personnaliser et modifier d'une présentation
- Mettre en forme les diapositives
- Insérer une image
- Modifier des images
- Les techniques du tableau
- Les graphiques
- Dessiner avec PowerPoint

Maîtriser l'**interface PowerPoint** – Créer des **diapositives** – Gérer les **mises en page** – Utiliser des **transitions et animations** – Insérer des **médias** - **Insérer, modifier et mettre en forme un tableau** – Insérer un **graphique** – Insérer **une forme prédéfinie, insérer du texte dans une forme, grouper, dissocier et organiser des objets.**

Ø

**FORMATEXIA** info@formatexia.com

www.formatexia.com Tél : 01 76 40 35 08

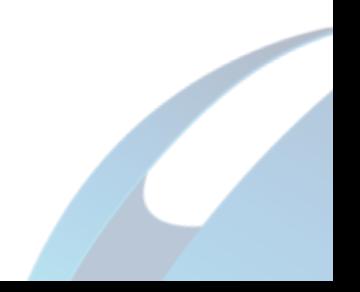

### **Interagir en mode collaboratif**

- Le travail collaboratif
- Excel 2016 Partager un classeur
- Excel 2016 Coéditer un classeur (Partage dans le ruban)
- Word 2016 : Partager un document
- Windows 10 : Compresser, envoyer et partager des fichiers
- Exercice : Windows 10 : Compresser, envoyer et partager des fichiers

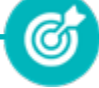

 Développer les **compétences essentielles pour travailler efficacement en équipe** – Comprendre les **principes de collaboration** – Apprendre à **utiliser des outils collaboratifs en ligne.** 

### **Appliquer les règles et bonnes pratiques de la sécurité numérique**

- Sécurité informatique
- Les mots de passe Reconnaître un mot de passe inadapté
- Les mots de passe Choisir un mot de passe robuste
- Les mots de passe L'attaque par dictionnaire
- Les mots de passe Protéger son espace de travail
- Les emails Utiliser sa messagerie à bon escient
- Les emails Rédiger un email dans le respect de la confidentialité
- Les emails Reconnaître un email frauduleux ou malveillant
- Les emails Alerter en cas d'email frauduleux ou malveillant
- Les attaques informatiques Les attaques pour deviner votre mot de passe
- Les attaques informatiques Les attaques pour récupérer votre mot de passe par la ruse
- Les attaques informatiques Les attaques de masse et les attaques ciblées
- Les attaques informatiques Que faire en cas d'attaque ?

 Maîtriser les **concepts de spywares, virus, troyen, spams, phising, hoax et mots de passe** - Sensibiliser sur les **principes essentiels de la sécurité en ligne** -Réagir face à une **attaque**.

Ø

# **B/ MOYENS PÉDAGOGIQUES**

Méthode d'apprentissage basée sur l'auto-apprentissage via une plateforme e-learning. Un accès individuel sera ouvert au nom du stagiaire sur la plateforme.

Cette plateforme pédagogique, qui prend la forme d'un Learning Management System (LMS) accessible au moyen d'une simple connexion internet permet à l'apprenant d'accéder à ses évaluations, sa formation afin de mutualiser ses connaissances et acquérir des compétences complémentaires au travers d'apprentissages informels.

**Nature des travaux :** multiples jeux-exercices interactifs et stimulants

# **C/ MODALITES D'ASSISTANCE DU STAGIAIRE LORS DE LA FORMATION À DISTANCE**

Pendant toute la durée de la formation, **un suivi pédagogique régulier est effectué par le tuteur référent-expert**, attribué au stagiaire en début de formation.

L'ensemble de l'équipe pédagogique peut également prendre le relai en cas d'absence ou d'indisponibilité du tuteur référent. Notre équipe pédagogique est également formée **à l'assistance technique.** Ainsi elle est en mesure d'intervenir sur les différents problèmes techniques rencontrés par les stagiaires : bugs, problèmes matériel, problème plateforme, affichage...

Cet accompagnement pédagogique et technique s'articule autour des actions suivantes :

- Suivi téléphonique hebdomadaire par le tuteur
- Hotline téléphonique du tuteur du lundi au vendredi de 9h à 18h
- Support pédagogique et assistance technique via l'adresse mail du tuteur référent
- E-mails de suivi réguliers selon l'avancement du stagiaire, de présentation, de documentation, d'astuces, de relances, d'échéance, d'inscription aux examens …

**Le tuteur référent** en charge de son suivi est **tenu de l'assister en vue du bon déroulement** de la formation et du **passage de certification.**

# **D/ MODALITÉS DE FORMATION**

FOAD (Formation Ouverte À Distance)

**Contract Contract Contract Contract Contract Contract Contract Contract Contract Contract Contract Contract Contract Contract Contract Contract Contract Contract Contract Contract Contract Contract Contract Contract Contr** 

# **E/ MODALITÉS D'ÉVALUATION DES CONNAISSANCES**

**1.** Un audit sera réalisé par le stagiaire **avant le début de sa formation** afin d'évaluer son niveau.

**2. Durant tout son parcours de formation,** le stagiaire sera évalué à travers des quiz, exercices et évaluations disponibles sur sa plateforme e-learning.

**3.** Une attestation de formation sera éditée et envoyée par mail au stagiaire **à la fin de sa formation.**

À **l'issue de sa formation**, le stagiaire passera la certification **TOSA Digcomp** enregistrée à France Compétences sous le numéro RS6062. Le stagiaire doit être équipé d'un ordinateur muni d'une webcam, d'un micro et d'une connexion internet pour le passage de sa certification.

Son tuteur référent pourra l'accompagner pour l'inscription auprès d'un centre agrée.

A l'issue du test, le candidat se voit attribuer un score (0 à 1000), correspondant à un niveau (Initial, basique, opérationnel, avancé ou expert), ce qui lui permettra de faire valoir ses compétences sur le marché du travail.

#### **Résumé de la certification :**

• Test adaptatif TOSA : QCM, manipulation de logiciels, Scoring mathématique IRT (Item Response Theory)

- 45 questions
- Durée de 75 minutes
- Passage en conditions d'examen en ligne
- Score sur une échelle de 1 à 1000
- Délivrance de la certification si le score est supérieur à 511 sous 5 jours ouvrés

#### **Compétences attestées :**

### **Niveau opérationnel (score Tosa 551 à 725)**

• Filtrer et analyser les différentes sources d'information sur Internet, afin de fiabiliser la collecte de données

• Créer une méthodologie permettant de trier et ranger ses données numériques pour optimiser leur restitution (recherches ciblées sur internet, gestion de son courriel…)

• Diffuser et partager des fichiers numériques en respectant les bonnes pratiques des réseaux sociaux

• Adapter ses communications aux bons interlocuteurs internes et externes à l'entreprise en sélectionnant le canal de diffusion approprié

• Créer ou modifier du contenu numérique, l'enrichir et exploiter différents formats de contenus en respectant les droits de reproduction

• Gérer son style d'écriture et la mise en page de ses documents numériques

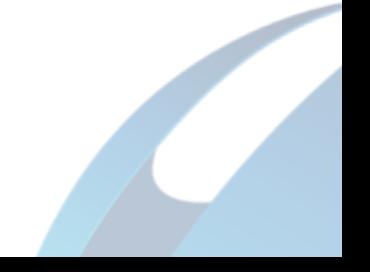

• Choisir l'outil, le logiciel ou le service numérique le mieux adapté à ses besoins, dans le but d'optimiser son environnement de travail (boîtes mails, Internet, tableur, logiciel de traitement de texte…)

• Résoudre des problèmes de routines sur un appareil connecté

• Protéger ses données et celles de l'entreprise en renforçant les mesures de sécurité numérique, en vue d'assurer la continuité d'activité (prévention des attaques potentielles sur le réseau)

### **Niveau avancé (score Tosa 726 à 875)**

• Sélectionner les informations pertinentes et fiables sur Internet correspondant à des recherches ciblées

• Travailler à plusieurs personnes sur un même fichier en conservant les précautions de sécurité personnelle, afin d'optimiser l'efficacité collective : savoir mettre en place des stratégies de communication sur les réseaux sociaux pour fédérer et animer les échanges

• Maîtriser la création de contenus numériques en utilisant les différents outils bureautiques (blogs, fiches produit, posts sur les réseaux sociaux, etc.) et en respectant les licences relatives aux contenus

• Gérer la plupart des problèmes rencontrés lors de l'utilisation des technologies numériques : savoir organiser des serveurs, des systèmes d'exploitation, des ordinateurs, des logiciels, etc

• Mettre à jour régulièrement ses connaissances en matière de protection des données et transmettre ces compétences à autrui, afin de diffuser les meilleures pratiques de sécurité au sein de son équipe ou de son entreprise

#### **Niveau expert (score Tosa 876 à 1000)**

• Définir et suivre une veille stratégique (veille sociétale, veille en entreprise, veille concurrentielle, veille commerciale, veille fournisseur, veille image, veille juridique ou encore veille technologique), afin d'assurer ou de participer à l'évolution de son secteur professionnel ou son entreprise

• Participer activement aux espaces en ligne, par exemple les forums ou les réseaux sociaux, en vue de renforcer une présence et une identité d'entreprise (site internet, campagnes d'emailings, réseaux sociaux, webinaires/séminaires, etc.)

• Produire du contenu multimédia complexe, adapté aux différents formats de restitution, afin de correspondre aux attentes des utilisateurs

• Concevoir et mettre en place des pratiques d'apprentissage fondées sur une veille technologique adaptée, afin de renforcer ses compétences numériques

• Crypter ses données personnelles ou professionnelles afin de les protéger d'attaques extérieures

• Appréhender les risques et facteurs de dépendance au numérique et les transmettre à autrui, en vue de prévenir les phénomènes d'addiction et d'isolement

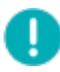

*Le passage de la certification est obligatoire pour les formations financées par le CPF*

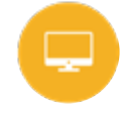

# **F/ MODALITÉS D'ÉVALUATION DE L'APPRÉCIATION DES PARTICIPANTS**

**Questionnaire de satisfaction** téléphonique du service qualité et/ou questionnaire de satisfaction remis en fin de formation

*NOTE : Si vous, ou l'un(e) de vos salarié(e)s, est une personne en situation de handicap, merci de contacter notre référent handicap, Mr David Allouche à l'adresse mail : referenthandicap@formatexia.com*

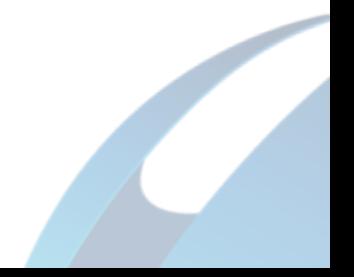